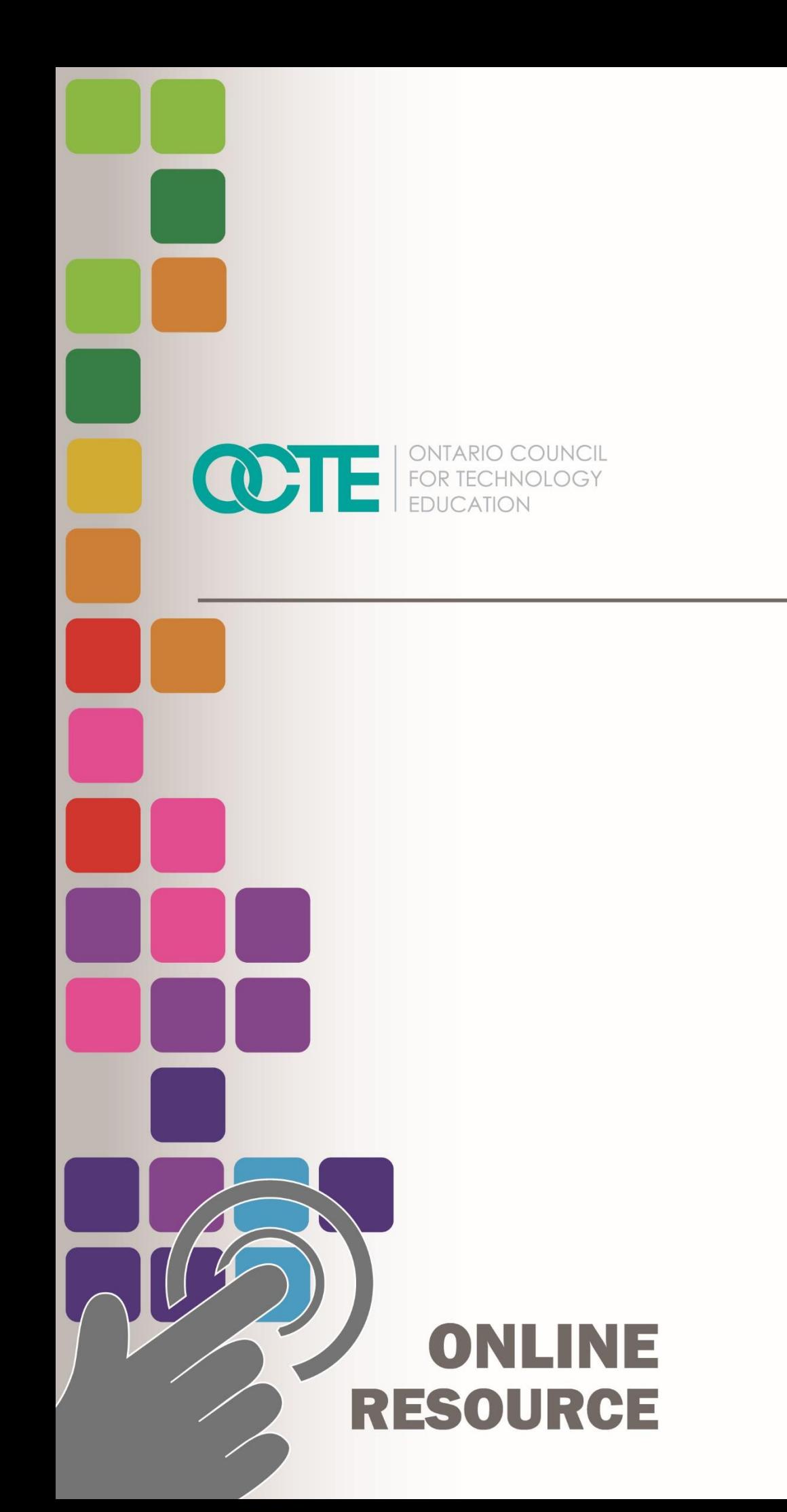

**CREATE A PODCAST** 

**Communications Technology** TGJ3M Grade 11 **June 2020** 

# **Table of Contents**

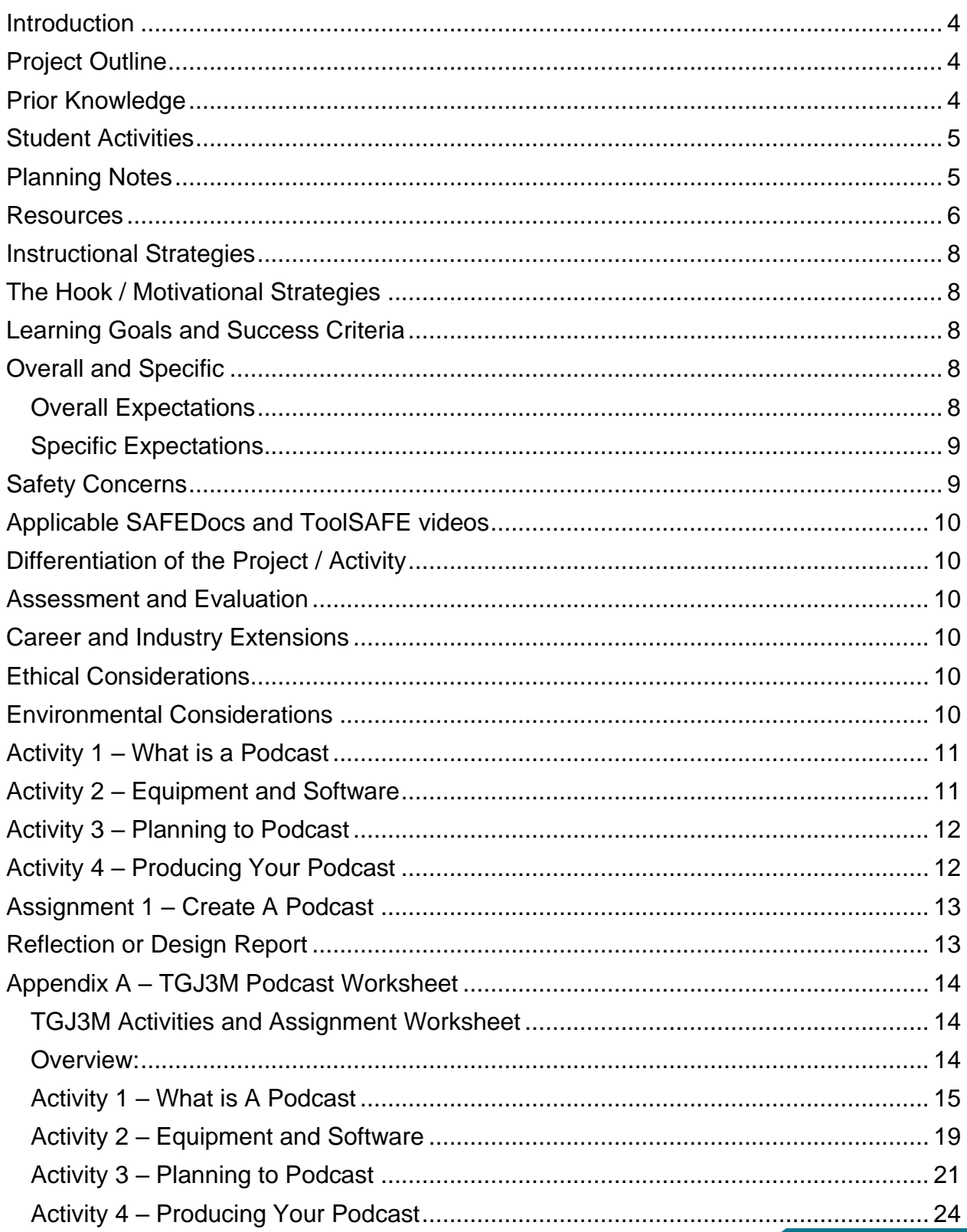

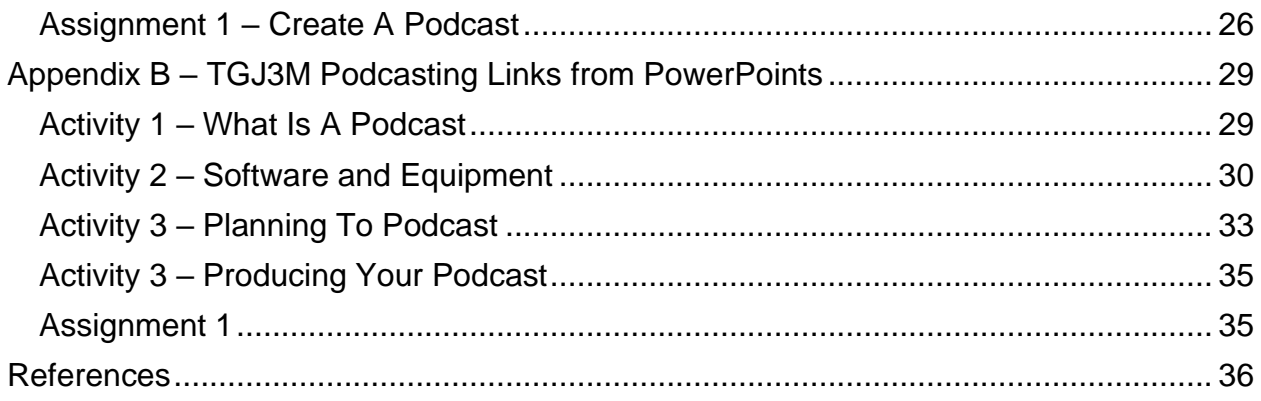

# <span id="page-3-0"></span>Introduction

Course Code: TGJ3M Broad base Technology: Communication Technology Destination: University/College Grade Level: 11 Prerequisite: None Online Project Name: Create A Podcast

# <span id="page-3-1"></span>Project Outline

This assignment will provide the learner with an opportunity to understand the exciting world of Podcasting. The learner will understand concepts, terms, and equipment associated with podcasts. The learner will demonstrate their knowledge by creating, choosing a topic, creating a script or outline, and producing a podcast.

# <span id="page-3-2"></span>Prior Knowledge

The learner will have demonstrated previous knowledge and safety considerations when working with audio equipment and audio levels. Teachers are encouraged to review [copyright laws in Canada](https://www.cmec.ca/466/Copyright_Information_for_Teachers.html) before starting these lessons, activities, and assignments.

Although this will be reviewed in the lessons and activities, the learner will benefit from having a basic understanding of Signal Path, analog to digital conversion, multitracking, file formats (.mp3, M4A, WAV, AIFF), mono vs. stereo, audio input, and editing and mixing. Examples of royalty-free and creative commons and audio sites that can be used in student work are:

- <https://incompetech.com/music/royalty-free/>
- <http://ccmixter.org/>
- <https://www.jamendo.com/>
- <https://www.soundclick.com/default.cfm>
- <https://music.tutsplus.com/articles/freemusicarchive.org>
- [YouTube Audio Library](https://studio.youtube.com/)

It may be helpful for students to understand how to download audio files from the internet, upload content, capture audio, and create screen captures:

- Windows: Snipping Tool or Snip and Sketch
- MacOS: Command+Shift+3 or Command+Shift+4
- Android: Power + Volume Down
- iPhone OS: Side Button + Volume Up Button

Students would benefit from:

- the ability to reflect on and identify their strengths as listeners and speakers (literacy skills)
- the ability to generate, gather and organize ideas and information to write for an intended purpose and audience (literacy skills)
- use speaking skills and strategies appropriately to communicate with different audiences (literacy skills)
- make connections among mathematical concepts and procedures, and relate mathematical ideas to situations or phenomena drawn from other contexts (numeracy)
- some experience accessing online resources, creating and downloading files, and submitting digital data to a destination according to their teacher's direction (media skills)

# <span id="page-4-0"></span>Student Activities

Activity 1 – [What is a Podcast](#page-10-0)

Activity 2 – [Equipment and Software](#page-10-1)

Activity 3 – [Planning to](#page-11-0) Podcast

Activity 4 – [Producing Your Podcast](#page-11-1)

Assignment 1 – [Create A Podcast](#page-12-0)

# <span id="page-4-1"></span>Planning Notes

The combination of lessons, activities, and assignments will take learners 1.5 weeks of 60-minute periods to complete. Accommodation of extra time may be required for some learners.

**Note**: These lessons, activities, and assignment has been structured in a way that permits a "deep dive" into audio and audio editing in Grade 11 in case the school has an emphasis program or SHSM

- Create a digital space for each learner to submit and receive the material (e.g., Microsoft One Drive, Google Drive, Dropbox, etc.)
- Provide each learner with the TGJ3M Podcast worksheet. The teacher may convert to a format most familiar to their learners (e.g., convert from .docx to Google Doc) **Note:** This is a living document, for the teacher to provide ongoing feedback, and opportunities for the learner to revise their work
- Post or provide the learners with the materials at timed intervals or all at once.
- Provide timely feedback to learners. The work has been scaffolded
- Review all links prior to the start of this project, in many cases; additional learning options were posted allowing for one link to be removed if needed
- Teachers may choose to limit the options available for audio editing; please review carefully beforehand.

**Note:** In a disrupted learning environment, it may be best to allow learners will have the opportunity to choose the tool that best suits their needs.

## <span id="page-5-0"></span>Resources

**Files** Activity 1 – [What is a Podcast](https://www.octe.ca/download_file/5620/1554)

Activity 2 – [Equipment and Software](https://www.octe.ca/download_file/5621/1554)

Activity 3 – [Planning to](https://www.octe.ca/download_file/5622/1554) Podcast

Activity 4 – [Producing Your Podcast](https://www.octe.ca/download_file/5623/1554)

Assignment 1 – [Create A Podcast](#page-12-0)

## Tools/Equipment

- Mobile Device
- Dynamic microphone (recommended not required)
- PC or Mac (recommended not required

## **Software**

Podcast Software for Mobile

- <https://anchor.fm/>
- <https://auphonic.com/>
- <https://sone.app/>

DAW Software for PC/Mac (recommended but not required)

- [Protools First](https://www.avid.com/pro-tools) (Free Educational Application)
- **[Audacity](https://www.audacityteam.org/) (Open Source)**
- [Auphonic](https://auphonic.com/) (free account)

**[Zoom](https://zoom.us/)** (Recommended but not required)

## Textbooks/Books

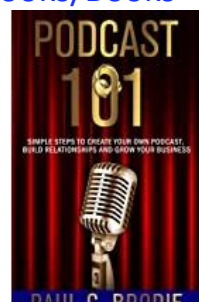

• Podcast 101 - by Paul Brodie and Billy J. Atwell

Free digital version is available from Amazon.ca

[https://www.amazon.ca/Podcast-101-Simple-Relationships-](https://www.amazon.ca/Podcast-101-Simple-Relationships-Business/dp/1733521011/ref=sr_1_1?dchild=1&keywords=podcast+101&qid=1597162332&sr=8-1)[Business/dp/1733521011/ref=sr\\_1\\_1?dchild=1&keywords=podcast+101&qid=159](https://www.amazon.ca/Podcast-101-Simple-Relationships-Business/dp/1733521011/ref=sr_1_1?dchild=1&keywords=podcast+101&qid=1597162332&sr=8-1) [7162332&sr=8-1](https://www.amazon.ca/Podcast-101-Simple-Relationships-Business/dp/1733521011/ref=sr_1_1?dchild=1&keywords=podcast+101&qid=1597162332&sr=8-1)

## Videos

• [How to Start a Podcast // Step-by-Step Guide \[2020\]](https://www.youtube.com/watch?v=Gejf39h3_IY) https://www.youtube.com/watch?v=Gejf39h3\_IY

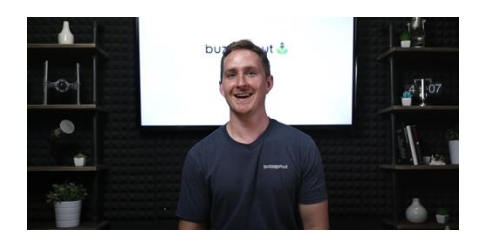

• [Podcast Hosting: Get Your Podcast Online & Into Directories \[2020\]](https://www.youtube.com/watch?v=_Z-3j_M0_3M) https://www.youtube.com/watch?v=\_Z-3j\_M0\_3M

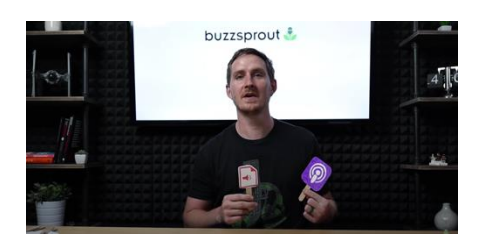

## Websites for Teachers

• <https://recordmixandmaster.com/>

Royalty-Free and Creative Commons Sites

- <https://incompetech.com/music/royalty-free/>
- <http://ccmixter.org/>
- <https://www.jamendo.com/>
- <https://www.soundclick.com/default.cfm>
- <span id="page-6-0"></span>• <https://music.tutsplus.com/articles/freemusicarchive.org>

# Instructional Strategies

- The lessons, activities, and assignment have been scaffolded
- The lessons, activities, and assignment have been created using different forms of media and are multi-device supported
- The learner is encouraged to revise their work using a living (collaborative) document shared with the teacher

# <span id="page-7-0"></span>The Hook / Motivational Strategies

- Podcasts entertain and inform they allow the creator to share their thoughts, emotions, and knowledge to the world.
- The ability to create a podcast is accessible to almost everyone, equipped with only a mobile device a podcaster can access the world through the world wide web.
- The lessons, activities, and assignments have been created to allow learners of all abilities to develop and share their voice.

# <span id="page-7-1"></span>Learning Goals and Success Criteria

- Identify how podcasts can be used to convey a message
- Understand the difference between Commercial and Entertainment Podcasts
- Recognize the impact that podcasts have on society
- Discover post-secondary audio field opportunities
- Compare different types of podcasts
- Design an original work that can be used to promote their Podcast

# <span id="page-7-2"></span>Overall and Specific Expectations in Support of Ontario Curriculum Grades 11 - 12 Technological Education

## <span id="page-7-3"></span>Overall Expectations

A1. Demonstrate an understanding of the core concepts, techniques, and skills required to produce a range of communications media products and services;

A2. Demonstrate an understanding of different types of equipment and software and how they are used to perform a range of communications technology operations and tasks;

B3. Create productions that demonstrate competence in the application of creative and technical skills and incorporate current standards, processes, formats, and technologies.

C1. Describe the impact of current communications media technologies and activities on the environment and identify ways of reducing harmful effects;

C2. Demonstrate an understanding of the social effects of current communications media technologies and the importance of respecting cultural and societal diversity in the production of media projects (optional)

D1. Demonstrate an understanding of and apply safe work practices when performing communications technology tasks;

D3. Identify careers in communications technology for which post-secondary education is required or advantageous, and describe college and university programs that prepare students for entry into these occupations

## <span id="page-8-0"></span>Specific Expectations

A1.2 Demonstrate an understanding of the concepts

A1.4 Identify different types of communications software

A2.2 Use application software and/or equipment competently to perform a variety of communications tasks

B3.1 Use appropriate procedures to set up and operate media production equipment

B3.2 Use appropriate software applications

B3.3 Demonstrate an understanding of industry guidelines, conventions, rules, and standards and apply them to the production of communications media products

C1.1 Describe the impact of current communications media technologies on the environment (optional)

C2.1 Demonstrate an understanding of social standards and cultural sensitivity and use appropriate and inclusive content, images, and language in communications media productions (optional)

D1.2 Demonstrate an understanding of and apply safe work practices when performing communications technology tasks

# <span id="page-8-1"></span>Safety Concerns

Learners may need to practice physical distancing, and the school board adopted cleaning processes for shared tools. (e.g., shared tablets, microphones, mobile devices, keyboard, mice, etc.)

# <span id="page-9-0"></span>Applicable SAFEDocs and ToolSAFE videos

Please refer to the [OCTE SAFEDocs for BBT Technology](https://www.octe.ca/en/resources/safety/safedocs) for safety documents in order to properly address any safety concerns while instructing this project.

# <span id="page-9-1"></span>Differentiation of the Project / Activity

Teachers can also refer to the [Differentiation Scrapbook](http://www.edugains.ca/resourcesDI/EducatorsPackages/DIEducatorsPackage2010/2010DIScrapbook.pdf) to take into account learner ability, multiple intelligences, exceptional students, and ESL learners. The lessons in this document include visual, written, and video-based instruction. Some YouTube videos support Closed Captioning.

Students may choose to complete activities using the [Google Read & Write](https://chrome.google.com/webstore/detail/readwrite-for-google-chro/inoeonmfapjbbkmdafoankkfajkcphgd) Extension.

Support for [Google Read](https://support.texthelp.com/help/readwrite-7fdf2ac) & Write

[Quick Reference Guide](https://www.texthelp.com/Uploads/MediaLibrary/texthelp/US-Training-Documents/Read-Write-for-Google-Chrome-Quick-Reference-Card.pdf)

## <span id="page-9-2"></span>Assessment and Evaluation

Rubric included in **Appendix A TGJ3M Podcast Activities and Assignment worksheet** 

# <span id="page-9-3"></span>Career and Industry Extensions

In Activity 1 – What is a Podcast, learners research the industry and choose different career opportunities

In Activity 1 – What is a Podcast, learners explore post-secondary options in the broadcast industry

# <span id="page-9-4"></span>Ethical Considerations

In Assignment 1 – Create a Podcast, the teacher may choose to modify this project to encourage the understanding of the impact of media in society.

# <span id="page-9-5"></span>Environmental Considerations

In Assignment 1 – Create a Podcast, the teacher may choose to modify this project to encourage the understanding of the impact of communication technology systems of the environment.

# <span id="page-10-0"></span>Activity 1 – What is a Podcast

In a Learn@Home environment, students are to view the attached presentation. In a face to face environment, the teacher presents visual content, videos, and other examples to students, using the PowerPoint presentation:

PowerPoint Presentation Link:

Activity 1 – [What is a Podcast](https://www.octe.ca/download_file/5620/1554)

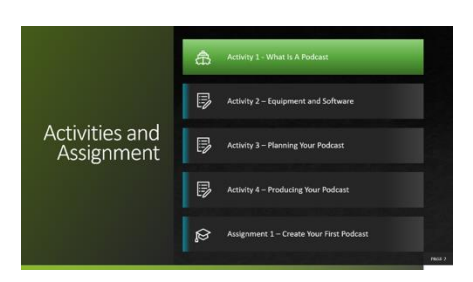

- Types of Podcasts
- Career Opportunities
- Post-Secondary Opportunities

Students may use Appendix  $A - TGJ3M$  Podcast Activities and Assignment worksheet with the PowerPoint

# <span id="page-10-1"></span>Activity 2 – Equipment and Software

PowerPoint Presentation Link: Activity 2 – [Equipment and Software](https://www.octe.ca/download_file/5621/1554)

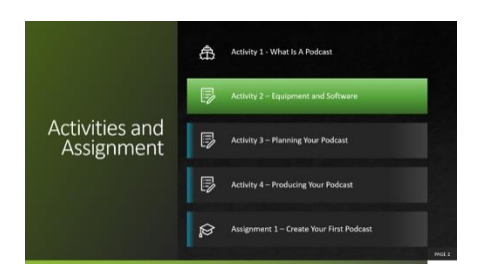

- Mobile Apps
- Critical Thinking
- Hardware
- Software

Students may use Appendix  $A - TGJ3M$  Podcast Activities and Assignment worksheet with the PowerPoint

# <span id="page-11-0"></span>Activity 3 – Planning to Podcast

PowerPoint Presentation Link: Activity 3 – [Planning to](https://www.octe.ca/download_file/5622/1554) Podcast

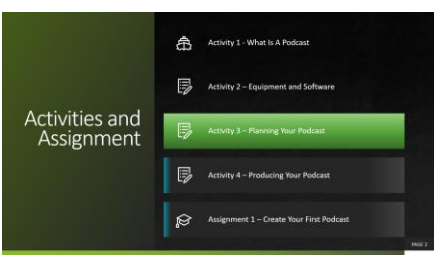

- Pre-planning
- Podcast Art
- Vector & Bitmaps
- Applications
- Activity

Students may use Appendix  $A - TGJ3M$  Podcast Activities and Assignment worksheet with the PowerPoint

# <span id="page-11-1"></span>Activity 4 – Producing Your Podcast

PowerPoint Presentation Link: Activity 4– [Producing Your Podcast](https://www.octe.ca/download_file/5623/1554)

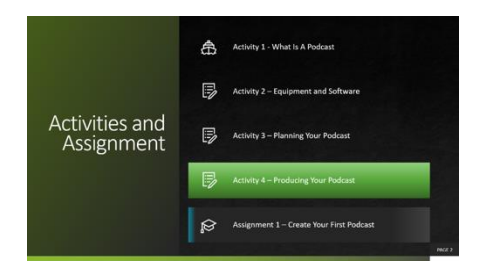

- Adding Sound
- Understanding Audio Concepts
- Pre-Recording, Mixing, Editing, and Mastering
- Room Considerations
- Interviewing

Students may use  $\frac{\text{Appendix A}}{}$  – TGJ3M Podcast Activities and Assignment worksheet with the PowerPoint

# <span id="page-12-0"></span>Assignment 1 – Create A Podcast

- Decide on your topic
- Preplan (write your script outline)
- Check Equipment, Record, Edit, Master
- Create Podcast Cover
- Rubric

## <span id="page-12-1"></span>Reflection or Design Report

Upon the conclusion of these lessons, activities, and assignment, the teacher is encouraged to reflect with their learners about:

- What went well?
- What area's need to be improved?
- At what stage were you most engaged?
- How could these lessons, activities, and assignments be improved for next time?
- What advice would you give to someone before starting this work?
- Provide one example of something that you learned.

<span id="page-12-2"></span>This reflection can be through the use of a Google Form (or similar), small group reflection, or use of an LMS (Learning Management Software) discussion forum like Google Classroom, Desire2Learn, etc.

# <span id="page-13-0"></span>Appendix A – TGJ3M Podcast Worksheet

## <span id="page-13-2"></span><span id="page-13-1"></span>TGJ3M Activities and Assignment Worksheet

## Overview:

This worksheet has been designed as a collaborative document to share with your teacher. As you work your way through these activities and assignments, your teacher will provide feedback that you may choose to use in revising your work. Pay careful attention to the rubric at the bottom of this sheet, and the teacher comments as you go along.

\*Helpful tip, make a backup of your work

## Overall Expectations:

A1. Demonstrate an understanding of the core concepts, techniques, and skills required to produce a range of communications media products and services;

A2. Demonstrate an understanding of different types of equipment and software and how they are used to perform a range of communications technology operations and tasks;

B3. Create productions that demonstrate competence in the application of creative and technical skills and incorporate current standards, processes, formats, and technologies.

C1. Describe the impact of current communications media technologies and activities on the environment and identify ways of reducing harmful effects;

C2. Demonstrate an understanding of the social effects of current communications media technologies and the importance of respecting cultural and societal diversity in the production of media projects (optional)

D1. Demonstrate an understanding of and apply safe work practices when performing communications technology tasks;

D3. Identify careers in communications technology for which post-secondary education is required or advantageous, and describe college and university programs that prepare students for entry into these occupations

## Activities:

When starting each activity, complete all readings and watch all videos before beginning.

## Questions:

Depending on your previous experiences, some of the material that is covered may be a review, and for others, it may be brand new. It is expected that you will have questions as you work your way through this; if you do, I am here to help you. Please let me know ASAP so that you get the help you need and do not get frustrated

#### **Resources**

These FREE and Creative Commons Audio Sites are a great place to find background audio and sound effects while respecting Copyright Laws in Canada

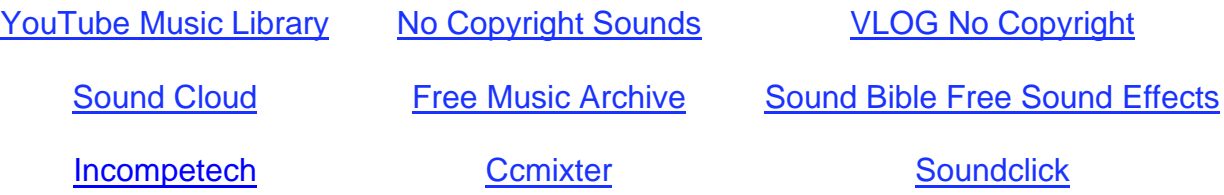

## <span id="page-14-0"></span>Activity 1 – What is A Podcast

#### Question 1.1

What are you interested in? What types of things do you want to learn about, list 10 things below.

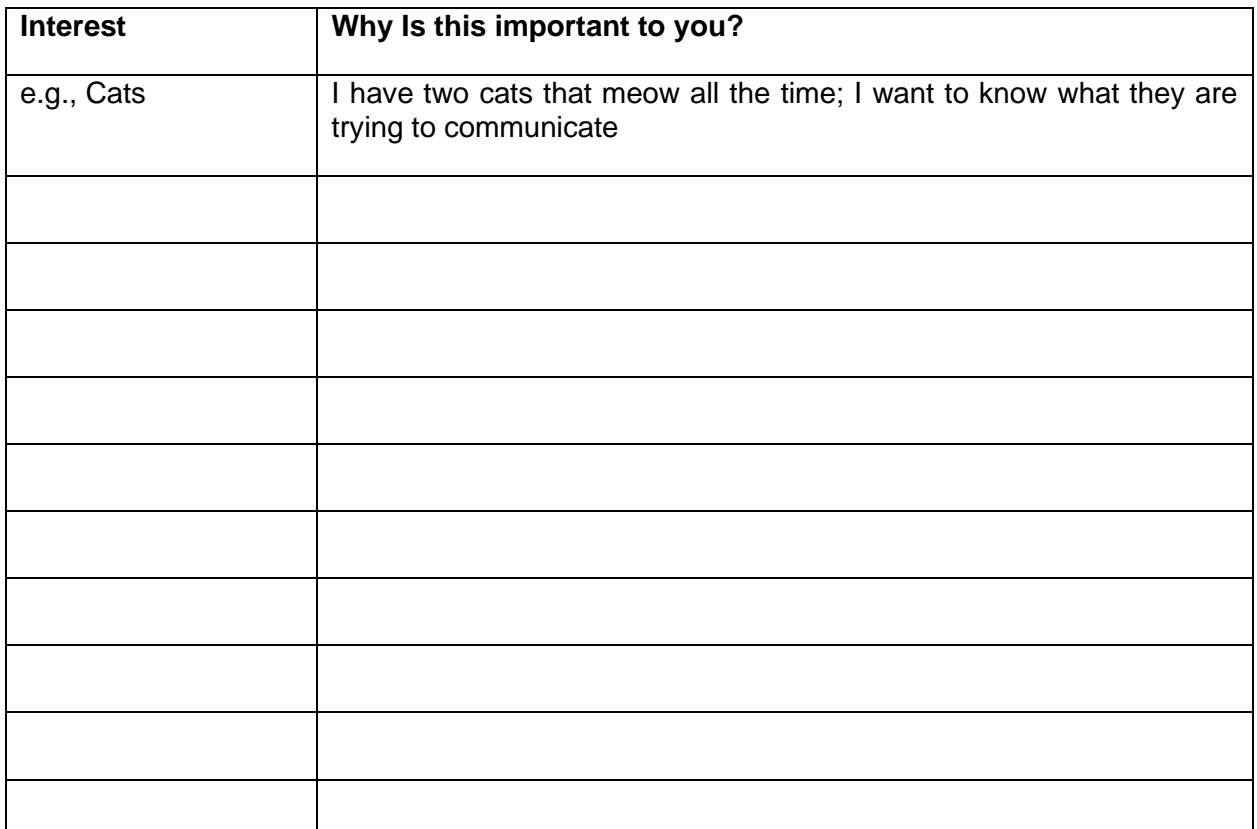

## Question 1.2

Locate a podcast for each of the Interests that you indicated above. Once you have located each one, indicate the title of the Podcast and where it is hosted.

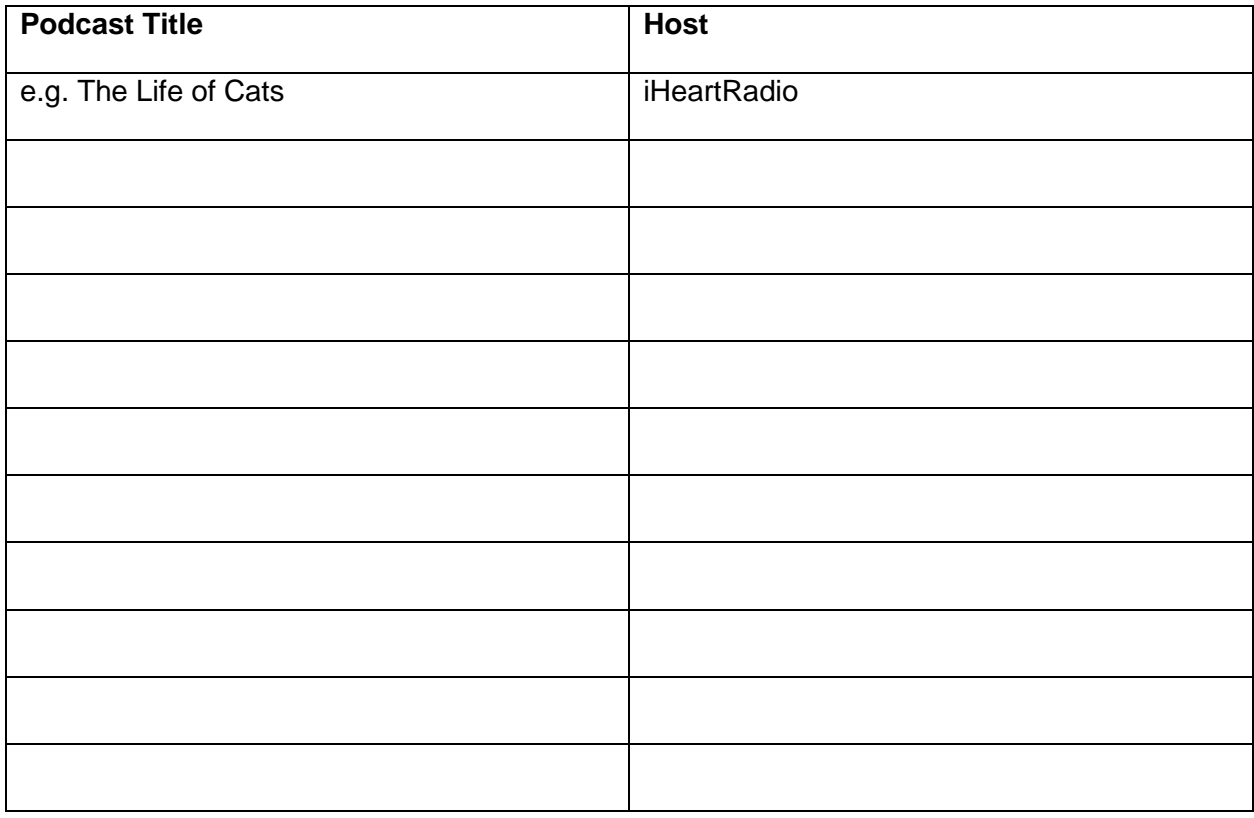

## Question 1.3

Podcasts have a wide variety of production levels applied to them, choose five different Podcasts, and rate each one based on their production value. Excellent, Good, or Fair. Once you have rated them why do you think there is such a difference

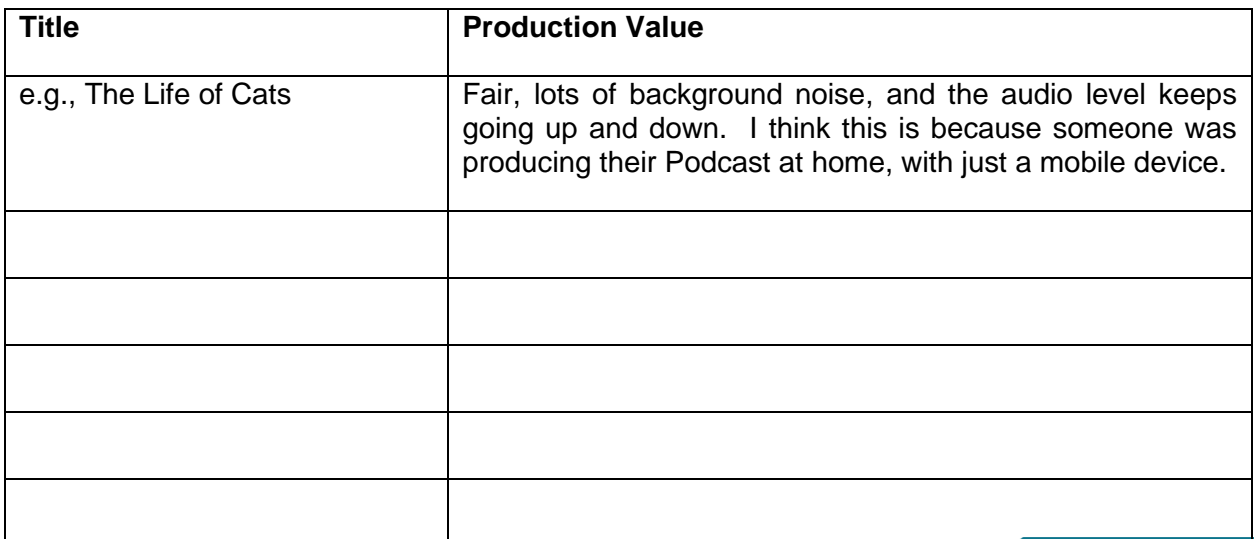

## Question 1.4

It is vital to find elements of a career that we are passionate about. In the video that you just watched, Scott Dinsmore discussed the why's and how's of his choice. Now that you have a better understanding of the roles individuals play in the production and airing of a professional podcast, think about a position that might be suitable to you. Describe the type of skills and knowledge that you will need to be employed in this position (note: even if you have no interest in being in one of these roles, this is an essential step in learning about yourself a bit more).

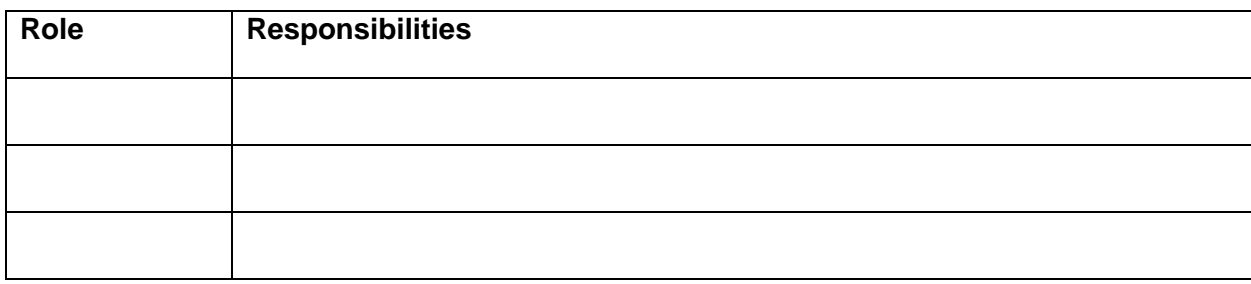

## Question 1.5

Once you have determined a role that is of interest, you can dig a bit deeper into the skills and knowledge that you will need to be successful in this role. Complete the following skill assessment.

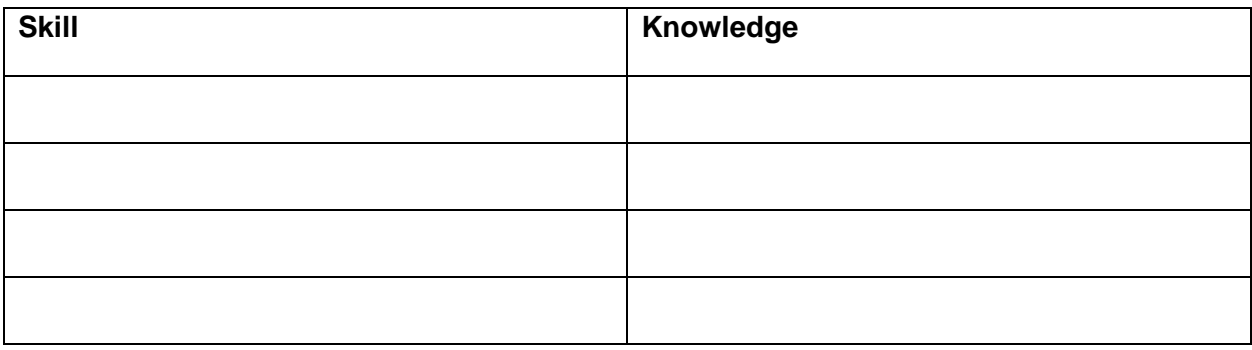

## Question 1.6

There are many ways that individuals acquire skills and knowledge. One way is by attending post-secondary institutions either locally, provincially, nationally, or internationally. Attending a post-secondary institution, not only provides valuable training, but it also can provide numerous networking opportunities. Typically, there are no diploma or degree courses explicitly offered for podcasting; they are usually found under the category of Broadcasting, Journalism, or Postproduction. Explore and document information on the following:

List 3 Provincial Post-Secondary, 2 National Post-Secondary, and 1 International Post-Secondary Option.

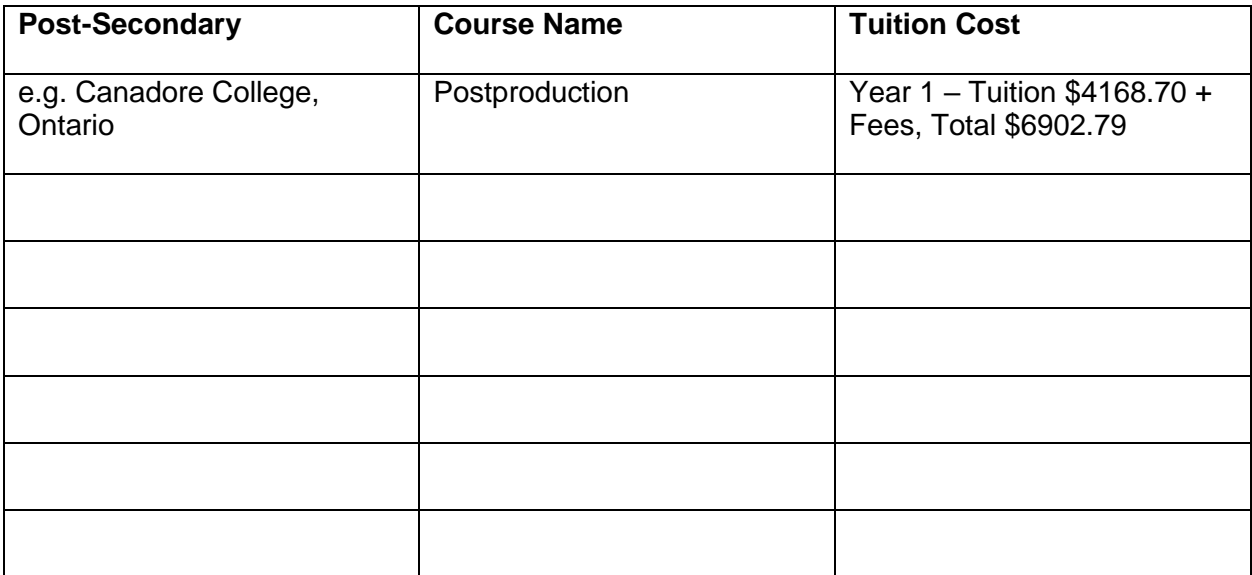

If you had to choose one post-secondary institution to attend, which one would it be? Explain your answer.

## <span id="page-18-0"></span>Activity 2 – Equipment and Software

## Question 2.1

What are some of the features of each of these podcast apps?

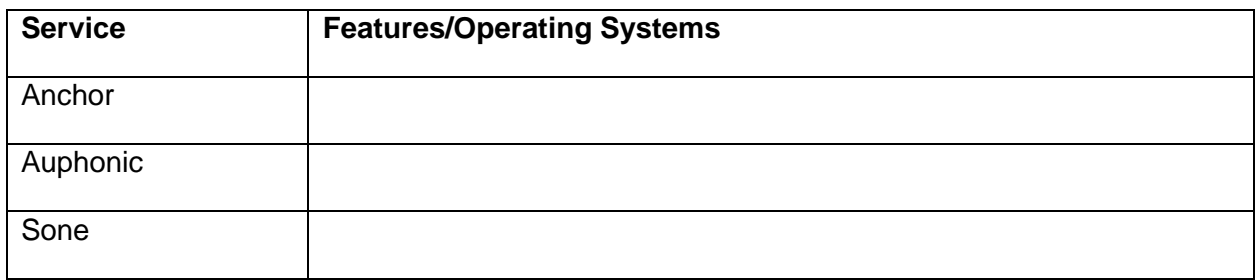

## Question 2.2

Things in life are rarely free; it is crucial to understand that writers of apps are typically looking to monetize what they are providing. This can be by trying to sell you a service or upgrade or by selling your information. Now that you have explored these three apps, document how these services make money.

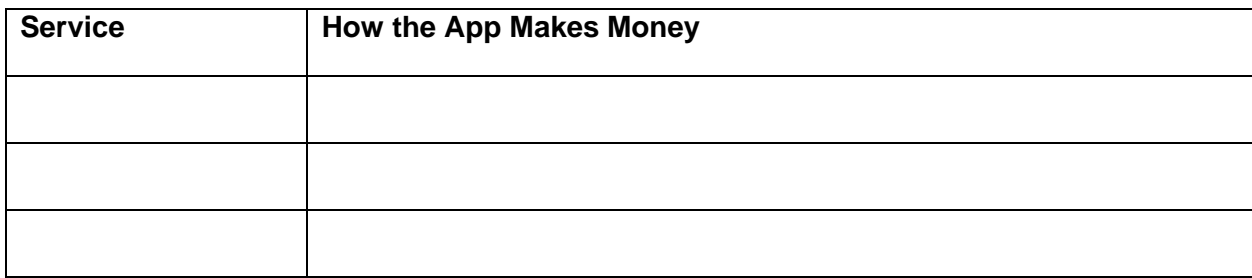

## Question 2.3

What type of microphone is best for recording a podcast? Why do you recommend this microphone?

Choose three dynamic microphones and list the pros and cons of each, along with the price. Visit *Long and McQuade* and choose *Shop* to do your research [https://www.long](https://www.long-mcquade.com/)[mcquade.com/](https://www.long-mcquade.com/)

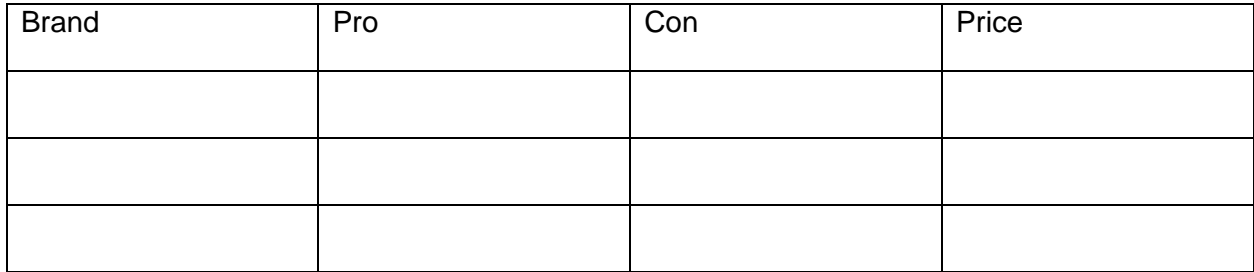

#### Question 2.4

The Proximity effect can create a sense of warmth in your podcast, describe in your own words, how this happens.

## Question 2.5

Using audio clips that you can create using a mobile device, Pro Tools First, or downloaded from the internet follow along with the step by step tutorials. Export and submit an audio clip for each of the tutorials. (Note: You can provide a link to your clip or send the clip directly in this document)

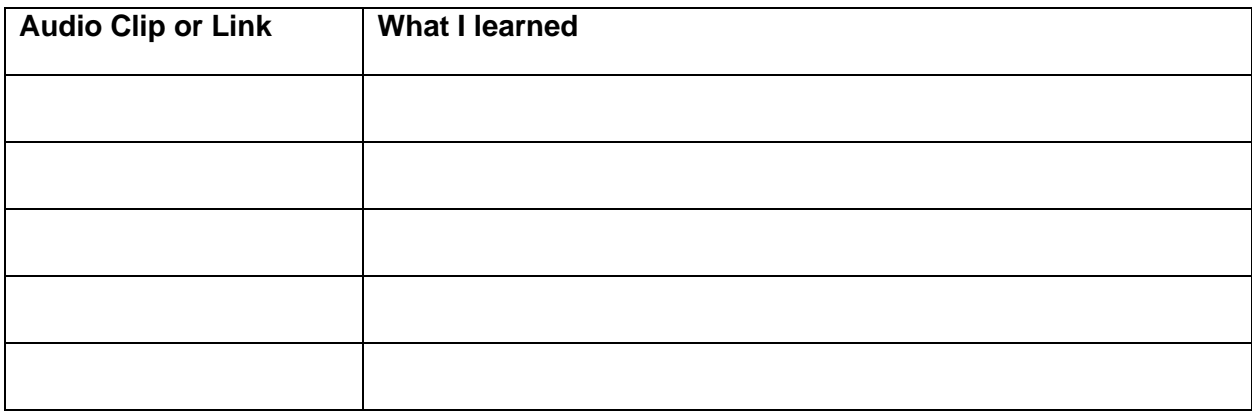

#### Question 2.6

Create a 5-second intro and outro for a fake podcast, export, and submit the file in an AIFF, WAV or MP3 format. Submit A Link or File Here:

## <span id="page-20-0"></span>Activity 3 – Planning to Podcast

## Question 3.1

In Question 1.1, you listed ten areas that you were interested in and why. Choose three of those interests (or feel free to choose three different ones and answer the following questions for each:

#### Who would be your ideal listener? (target audience)

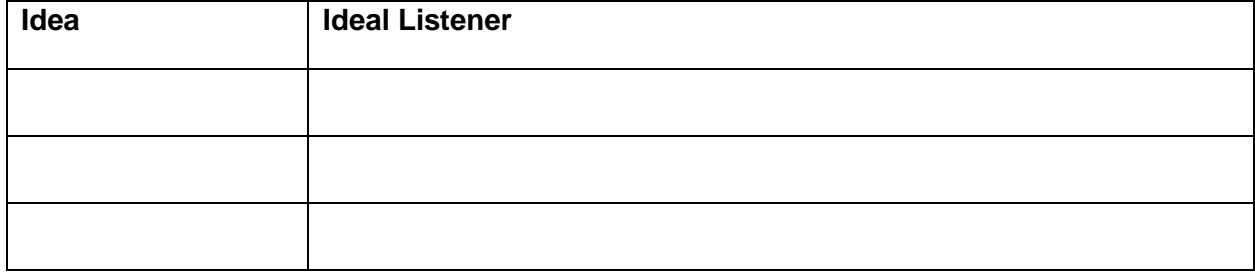

#### What is the age range of your listener

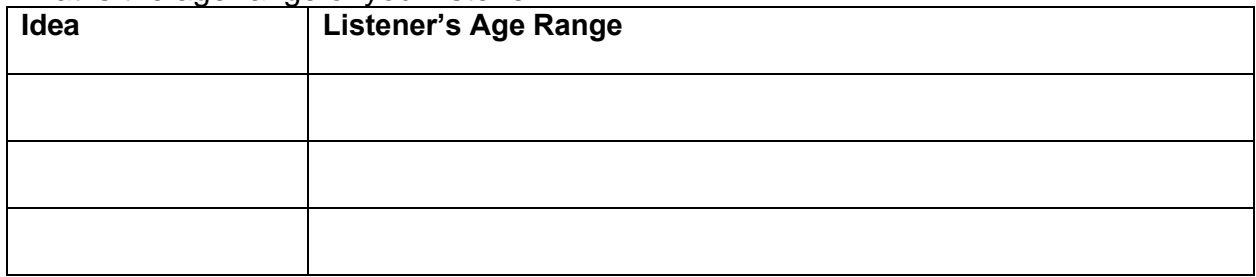

#### When online, where do they hang out?

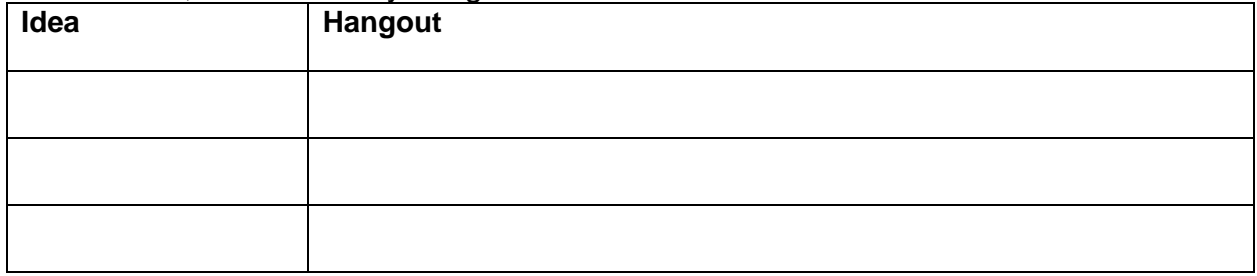

## Where do they shop, or what hobbies might they have?

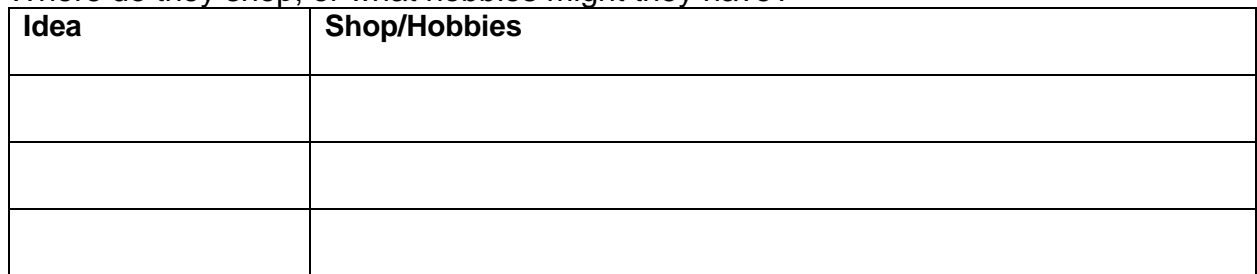

## Are they students? Or do they have a career?

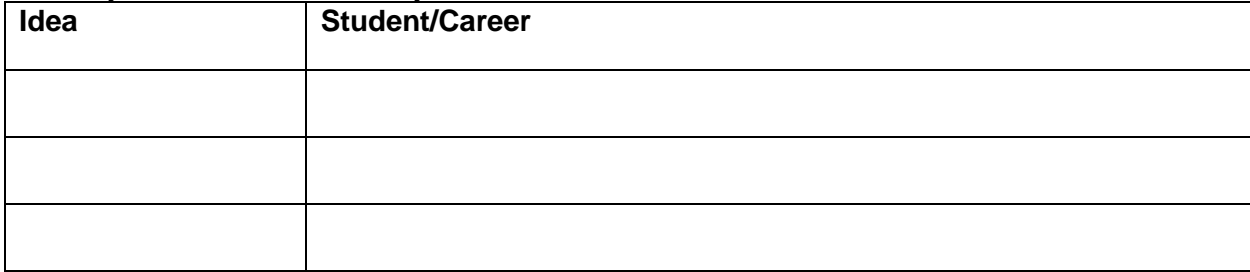

## Question 3.2

Thinking about the answers above and your reading about the seven different types of podcast formats, share your thoughts on which model you think would suit the podcast style you have been developing.

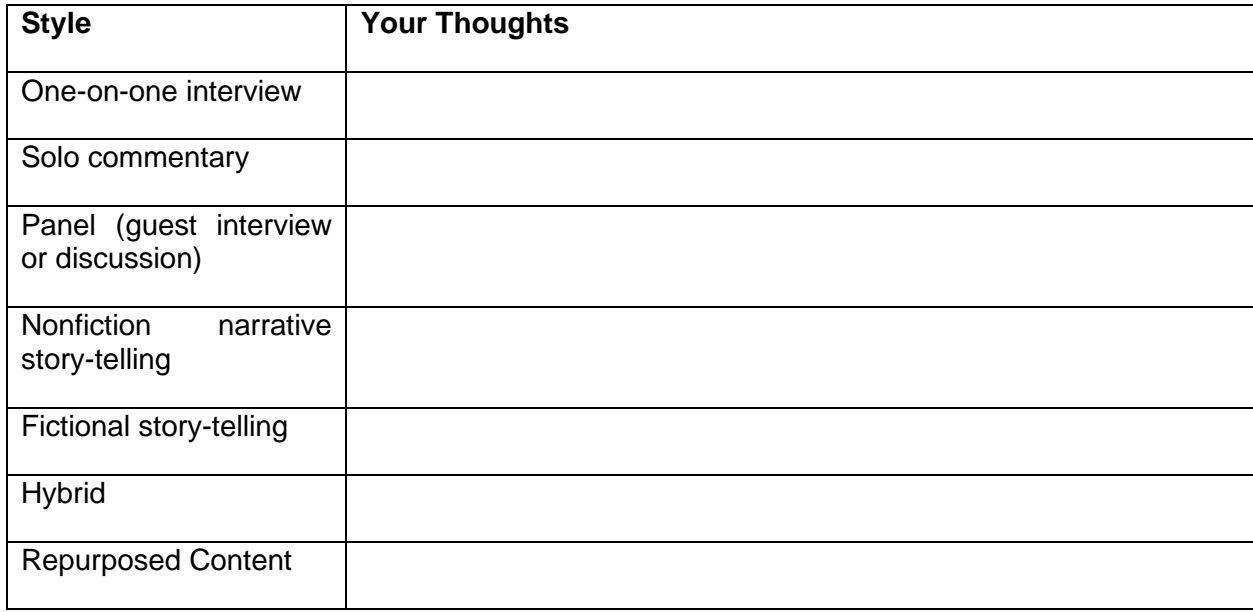

## Question 3.3

Research six different types of podcast artwork, and using your understanding of Colour, Typography, and Design explain why in your view, it is successful.

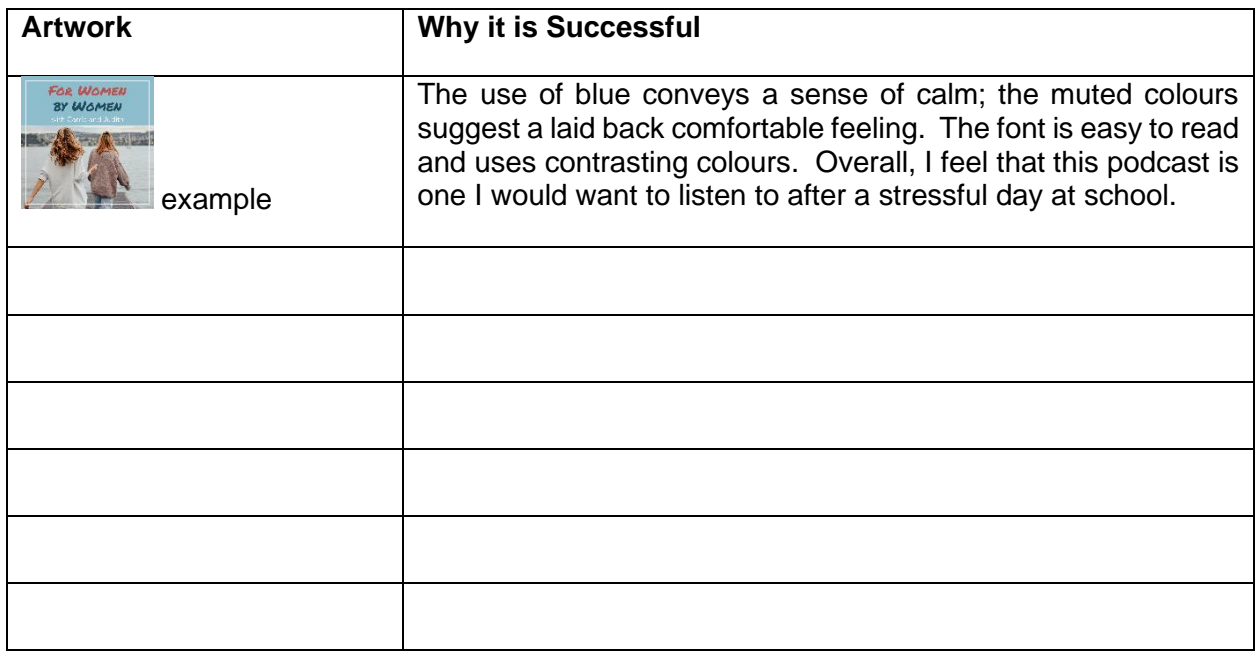

## Question 3.3

Use your creativity to design two Podcast Album Covers; the first one will best represent who you are; the second one will represent a Podcast about a favorite animal/pet. The criteria for this cover is the following.

- 1400 x 1400 pixels in size
- Effectively uses colour and text
- One Podcast Cover combines Vectors and Bitmaps

Insert Your Podcast Covers Here:

Describe the most challenging thing or technical problem you encountered when designing your cover:

## <span id="page-23-0"></span>Activity 4 – Producing Your Podcast

## Question 4.1

In the previous activity, you were provided with Royalty Free/Creative Commons websites for images. Research and list six websites that can be legally used for podcasts.

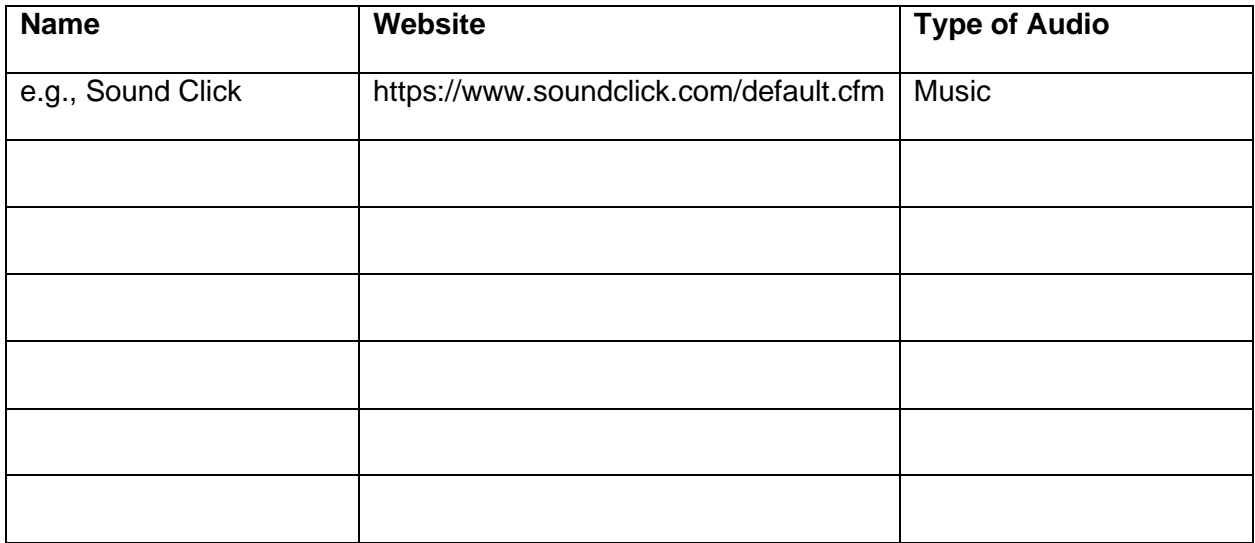

## Question 4.2

When preparing to record your podcast, the room is sometimes overlooked as a factor in achieving great audio. Research and document the best areas of a house that you can record in.

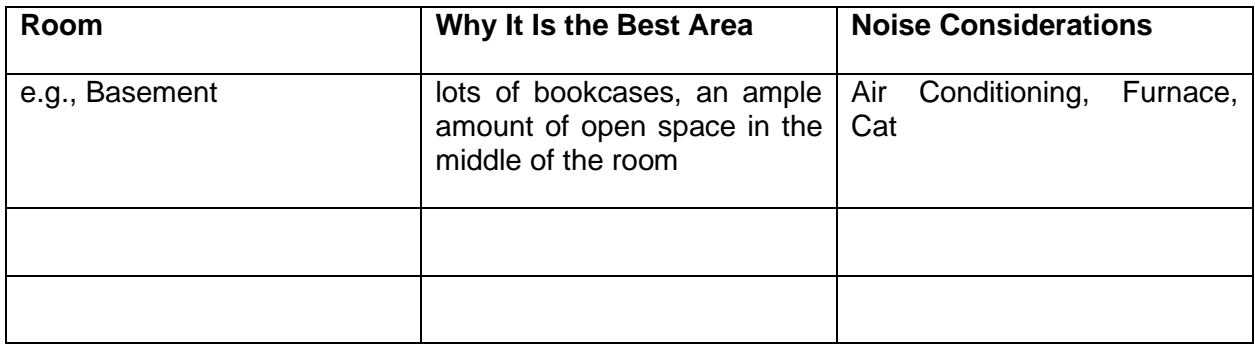

## Question 4.3

Audacity is an amazing open-source tool that offers the ability to analyze and eliminate background noise. Research and document the steps to remove background noise from the room. BONUS MARKS: Use Audacity or similar application and record the before and after, submit both clips.

Write the Steps Here:

Insert Before and After Clips as MP3, AIFF, or WAV files

## Question 4.4

Zoom is a fantastic communication tool that can also be used to record surprisingly good quality podcast interviews, research, and document the process for doing this.

Answer Here:

## <span id="page-25-0"></span>Assignment 1 – Create A Podcast

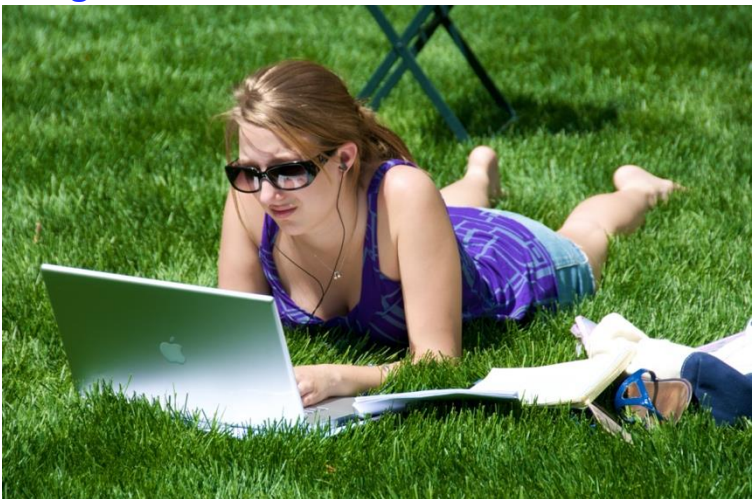

## Objective:

In this assignment, you will apply the skills and knowledge that you have acquired to create and produce your first Podcast.

## Watch:

Video Link: [How to Start a Podcast 2020: Podcasting for Beginners](https://www.youtube.com/watch?v=NUmdoFDtpQg) https://www.youtube.com/watch?v=NUmdoFDtpQg

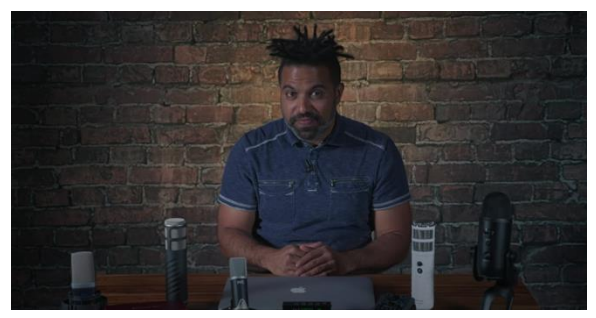

Video length: 12 minutes

## Task:

You will create a 5 – 20-minute Podcast on one of the following topics, along with a 1400 x 1400 pixel podcast cover to promote your Podcast.

- Challenges youth have faced during the pandemic
- Successful learning habits for Learning@Home
- Mental well being
- Environmental impacts of a global pandemic
- Positive changes that have occurred since the global pandemic

## Tools:

Mobile Device, Mobile App, Image Creation tool (e.g., [https://vectr.com/\)](https://vectr.com/)

Optional: Computer PC or Mac, Protools First (or similar), Audacity (or similar), microphone, Vector or Bitmap imaging software (for podcast cover)

Podcast Software for Mobile

- <https://anchor.fm/>
- <https://auphonic.com/>
- <https://sone.app/>

DAW Software for PC/Mac (recommended not required)

- [Protools First](https://www.avid.com/pro-tools) (Free Educational Application)
- [Audacity](https://www.audacityteam.org/) (Open Source)
- [Auphonic](https://auphonic.com/) (free account)

## Steps:

Think about the learning that you have just done.

- 1. Decide on your topic
- 2. Preplan by writing your outline/script for your first Podcast (you will submit this)
- 3. Ensure that the equipment, Apps or Software is ready to go
- 4. Record in a quiet room, preferably in the center to avoid audio reflection
- 5. Edit your audio
- 6. Mix your audio
- 7. Export your audio into one of the following formats .mp3, .mp4a, or AIFF and submit
- 8. [Produce a podcast cover 1400 x 1400x pixels using an image editor of your choice](https://podcastingpro.com/itunes-podcast-cover-art-tips/)

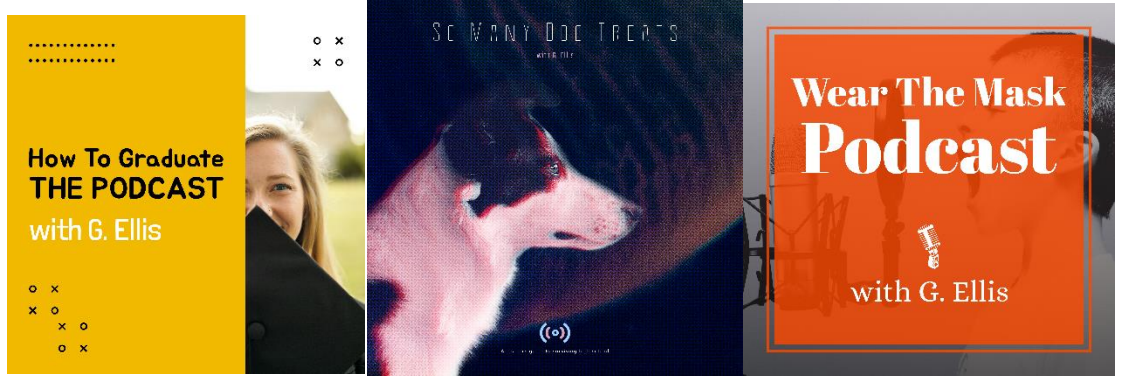

9. Submit a 3 - 5 paragraph reflection about the learning that you did during this assignment, as well as any challenges you faced and how you overcame them.

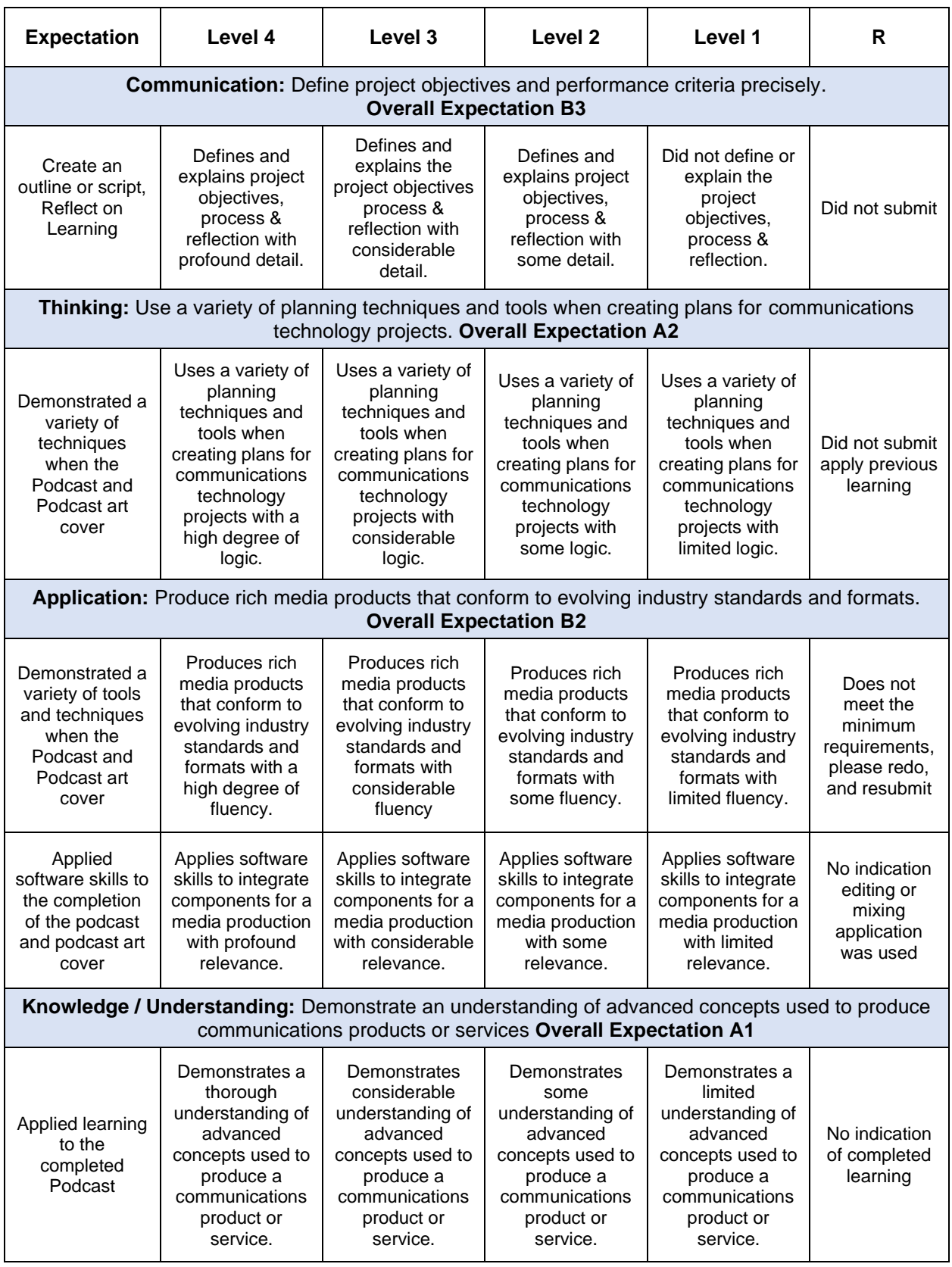

# <span id="page-28-0"></span>Appendix B – TGJ3M Podcasting Links from PowerPoints

<span id="page-28-1"></span>Activity 1 – What Is A Podcast Dig Deeper How to [Apply for a Broadcasting License](https://crtc.gc.ca/eng/info_sht/b313.htm) https://crtc.gc.ca/eng/info\_sht/b313.htm

Listen and Learn [Ted Talks Daily](https://www.ted.com/about/programs-initiatives/ted-talks/ted-talks-daily) https://www.ted.com/about/programs-initiatives/tedtalks/ted-talks-daily

Read & Learn [Why do some podcasts sound bad](https://www.quora.com/Why-do-some-podcasters-presents-podcasts-with-so-bad-sound-quality-Is-it-that-hard-to-put-up-a-good-sound-quality-podcast) https://www.quora.com/Why-do-some-podcasterspresents-podcasts-with-so-bad-sound-quality-Is-it-thathard-to-put-up-a-good-sound-quality-podcast

Read and Learn [Critical Thinking Skills](https://www.skillsyouneed.com/learn/critical-thinking.html) https://www.skillsyouneed.com/learn/critical-thinking.html

Read and Learn [Podcast The Joe Rogan Experience](https://www.thestar.com/entertainment/opinion/2020/05/20/joe-rogans-100-million-deal-with-spotify-has-valuable-lessons-for-all-podcasters.html) https://www.thestar.com/entertainment/opinion/2020/05/20 /joe-rogans-100-million-deal-with-spotify-has-valuablelessons-for-all-podcasters.html

Read and Learn [Building a Podcast Team](https://sweetfishmedia.com/how-to-build-a-podcast-team/) https://sweetfishmedia.com/how-to-build-a-podcast-team/

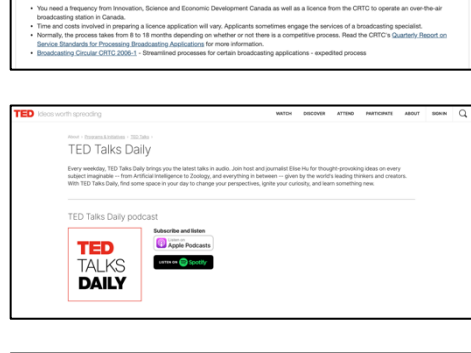

to Apply for a Broadcasting Licence

Canadä

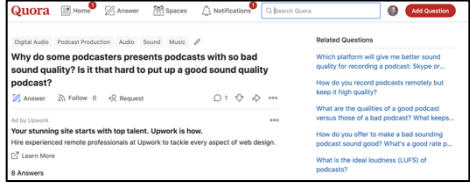

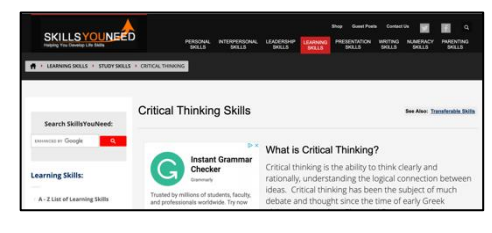

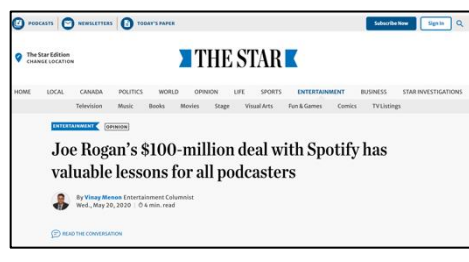

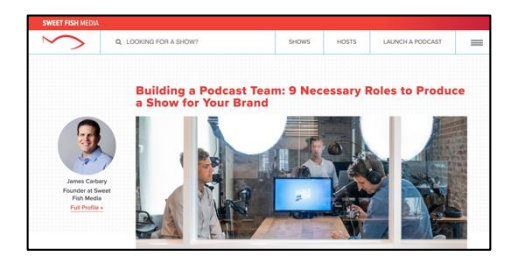

#### Watch & Learn [How to find work you love | Scott Dinsmore](https://www.youtube.com/watch?v=bvAEJ8G9l9U) https://www.youtube.com/watch?v=bvAEJ8G9l9U

Read and Learn [Why Choose College](https://www.ontariocolleges.ca/en/colleges/why-college) https://www.ontariocolleges.ca/en/colleges/why-college

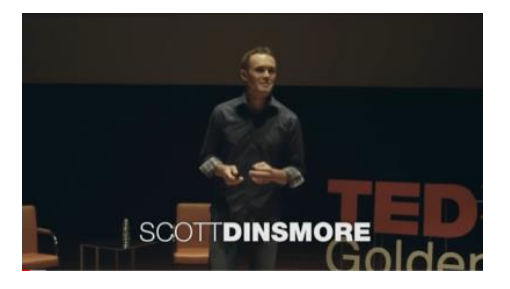

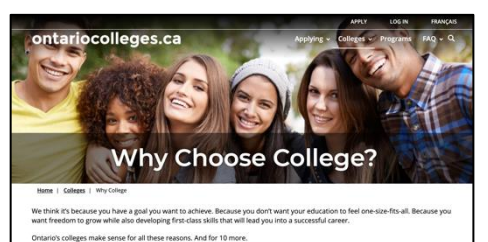

Top 10 Reasons to Choose Ontario's Colleges

The Seven Most Common Podcast Formats: With Examples

Mark Leonard Follow<br>Jun 19, 2017 - 7 min read

**ソ回日** 口

I've become somewhat of a student of podcasts. My iTunes library currently contains 406 unplayed podcast episodes from 58 different shows. I know I'll have time to listen to only a fraction of them, but that's ok. I just can't help subscribing to new podcasts when I come across something interesting. And more people are doing interesting things with podcasts than ever.

#### Read and Learn [The Seven Most Common Podcast Formats](https://medium.com/@mark_leonard/the-seven-most-common-podcast-formats-87bbc3ecf40d) https://medium.com/@mark\_leonard/the-seven-mostcommon-podcast-formats-87bbc3ecf40d/

## <span id="page-29-0"></span>Activity 2 – Software and Equipment

## Dig Deeper: Explore the following apps

- <https://anchor.fm/>
- <https://auphonic.com/>
- <https://sone.app/>

## Dig Deeper

[How Free Games Make Money](https://www.youtube.com/watch?v=fKK9nVLvhGM) https://www.youtube.com/watch?v=fKK9nVLvhGM

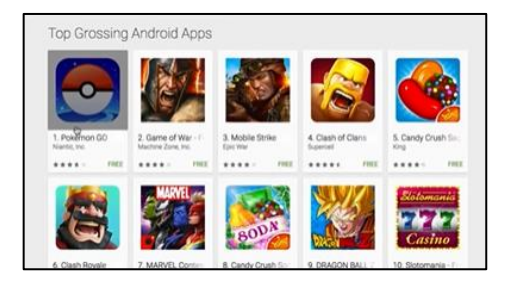

Read & Learn [Make Money From Your Free App](https://www.business.com/articles/why-free-apps/) https://www.business.com/articles/why-free-apps/

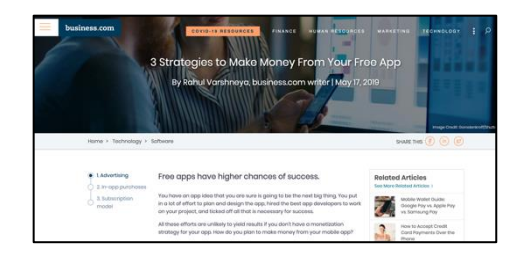

Watch and Learn [Recording 101: Microphones](https://www.youtube.com/watch?v=Z5Nza3Z6WTY) https://www.youtube.com/watch?v=Z5Nza3Z6WTY

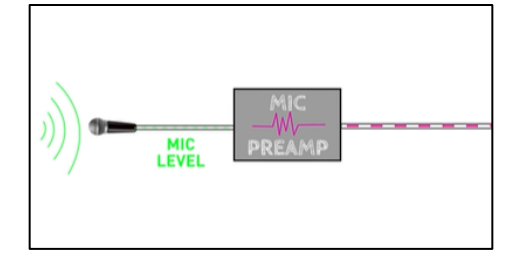

Read & Learn [The Proximity Effect](https://theproaudiofiles.com/proximity-effect/) https://theproaudiofiles.com/proximity-effect/

Application Download [Pro Tools First](https://www.avid.com/pro-tools/comparison) https://www.avid.com/pro-tools/comparison

Application Download **[Audactiy](https://www.audacityteam.org/)** https://www.audacityteam.org/

Watch and Learn [Tutorial for Beginners in 12 minutes](https://www.youtube.com/watch?v=g5zwi--TT2Y) https://www.youtube.com/watch?v=g5zwi--TT2Y

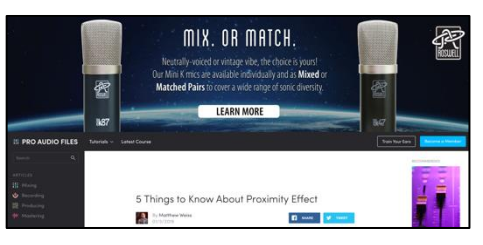

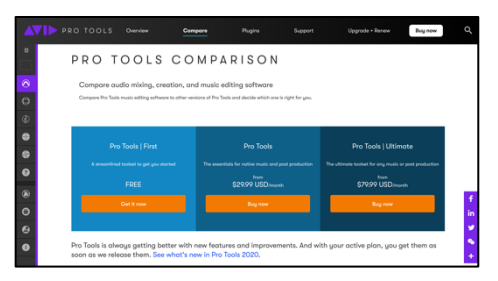

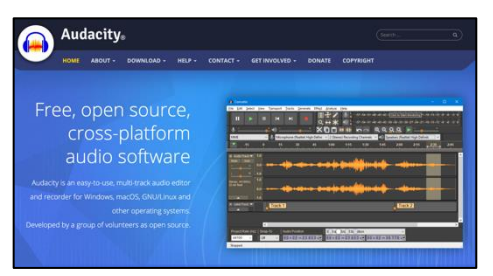

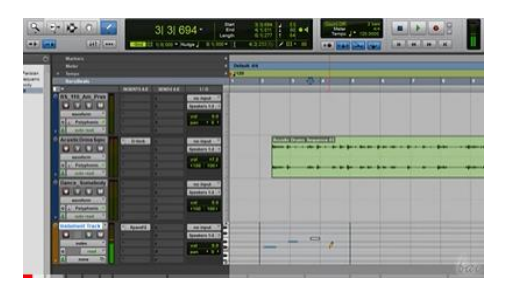

Watch and Learn [Pro Tools Workspace](https://www.youtube.com/watch?v=rdvt4JjgYno) https://www.youtube.com/watch?v=rdvt4JjgYno

Watch and Learn [Modes](https://www.youtube.com/watch?v=m2acPBR4S1E) and Tools https://www.youtube.com/watch?v=m2acPBR4S1E

Watch and Learn [Recording Audio](https://www.youtube.com/watch?v=Xm-J6Xf4xow) https://www.youtube.com/watch?v=Xm-J6Xf4xow

Watch and Learn [Intro Music](https://www.youtube.com/watch?v=GpjDz0yZ030) https://www.youtube.com/watch?v=GpjDz0yZ030

Watch and Learn [Edit Your Podcast](https://www.youtube.com/watch?v=8T4oC8Wu_7g) https://www.youtube.com/watch?v=8T4oC8Wu\_7g

Watch and Learn [How to Edit a Podcast in Audacity](https://www.youtube.com/watch?v=Zw9nkEHQ5B8) https://www.youtube.com/watch?v=Zw9nkEHQ5B8

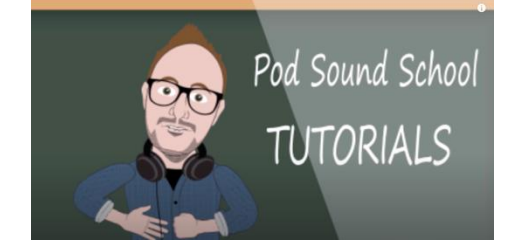

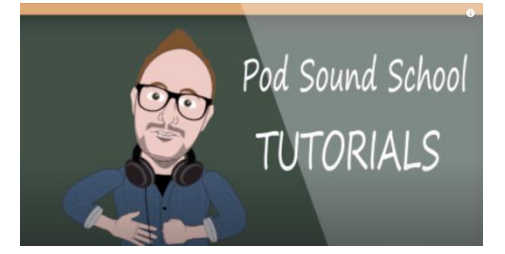

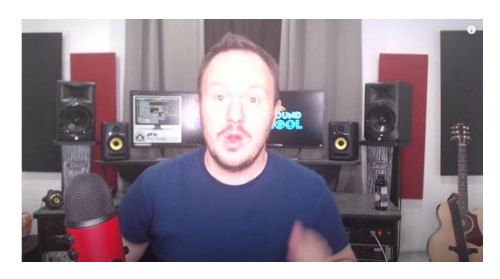

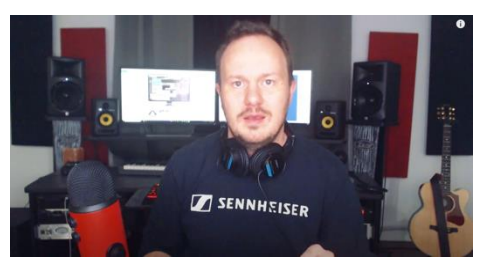

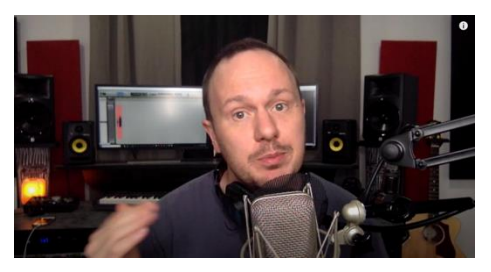

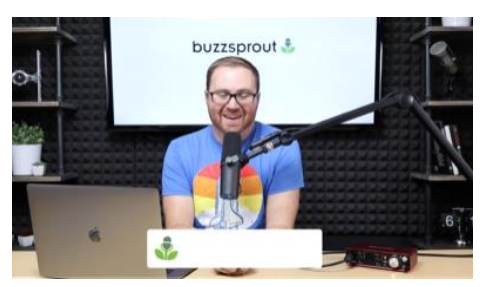

Watch and Learn [Voice and Voice Effects](https://www.youtube.com/watch?v=Ijidrx0K670) https://www.youtube.com/watch?v=Ijidrx0K670

Watch and Learn [Make Your Voice Sound Better](https://www.youtube.com/watch?v=dQCB72S64L4) https://www.youtube.com/watch?v=dQCB72S64L4

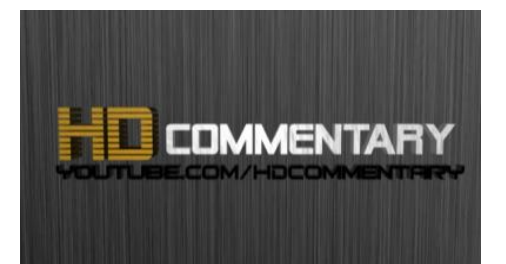

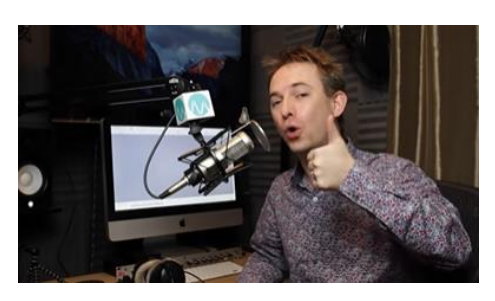

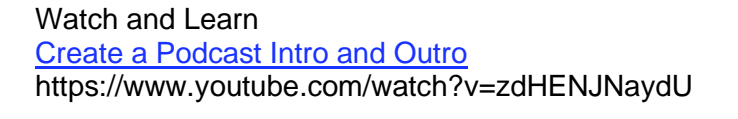

# rilastas

## <span id="page-32-0"></span>Activity 3 – Planning to Podcast

- Read and Learn [The Seven Most Common Podcast Formats](https://medium.com/@mark_leonard/the-seven-most-common-podcast-formats-87bbc3ecf40d) https://medium.com/@mark\_leonard/the-seven-most-common-podcast-formats-87bbc3ecf40d
- Read and Learn 10 [Tips for Podcast Creating Artwork](https://www.buzzsprout.com/blog/10-tips-create-awesome-podcast-artwork) https://www.buzzsprout.com/blog/10-tips-create-awesome-podcast-artwork
- Read and Learn [What is the difference between Vector and Raster Graphics](https://support.pitneybowes.com/VFP05_KnowledgeWithSidebarHowTo?id=kA11E000000D0QFSA0&popup=false&lang=en_US) https://support.pitneybowes.com/VFP05\_KnowledgeWithSidebarHowTo?id=kA11 E000000D0QFSA0&popup=false&lang=en\_US
- Read and Learn [20 Beautiful Podcast Covers](https://inspirationfeed.com/podcast-covers/) https://inspirationfeed.com/podcast-covers/

• Read and Learn: Vectr Tutorials

Lesson 1 – [Getting Started](https://vectr.com/tutorials/getting-started-tutorial/) https://vectr.com/tutorials/getting-started-tutorial/

Lesson 2 – [Sharing/Exporting Your Work](https://vectr.com/tutorials/real-time-sharing-vectr-projects/) https://vectr.com/tutorials/real-time-sharing-vectr-projects/

Lesson 3 – [Create a simple Podcast](https://vectr.com/tutorials/how-to-create-a-simple-flyer-or-poster/) Cover https://vectr.com/tutorials/how-to-create-a-simple-flyer-or-poster/

Lesson 4 – [Create a logo](https://vectr.com/tutorials/what-are-iconic-logos-and-how-to-create-one/) https://vectr.com/tutorials/what-are-iconic-logos-and-how-to-create-one/

Lesson 5 – [Create a Typographic Logo](https://vectr.com/tutorials/creating-typographic-logo/) https://vectr.com/tutorials/creating-typographic-logo/

• Image Websites

<https://pixabay.com/> <https://unsplash.com/> <https://thenounproject.com/> <https://burst.shopify.com/> <https://www.pexels.com/>

• Watch and Learn [Pixlr Beginners Tutorial](https://www.youtube.com/watch?v=7BWLhz1KKzo) https://www.youtube.com/watch?v=7BWLhz1KKzo

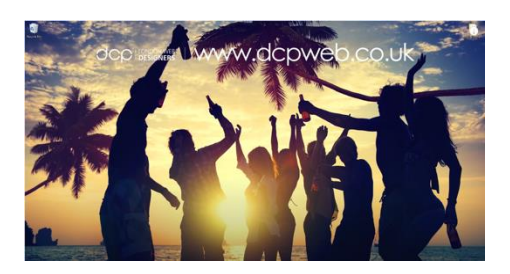

• Online Image Editor [Pixlr](https://pixlr.com/) https://pixlr.com/

## <span id="page-34-0"></span>Activity 3 – Producing Your Podcast

Watch and Learn **[Signal Flow](https://www.youtube.com/watch?v=pDzlLsYDIEE)** https://www.youtube.com/watch?v=pDzlLsYDIEE

Read and Learn [Signal Flow](https://www.musicianonamission.com/signal-flow/) https://www.musicianonamission.com/signal-flow/

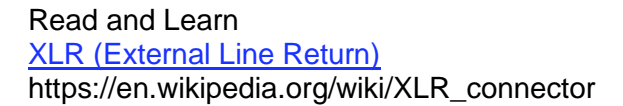

Read and Learn [Audio Terms and Formats](https://www.macworld.com/article/1136468/anyaudio.html) https://www.macworld.com/article/1136468/anyaudio.html

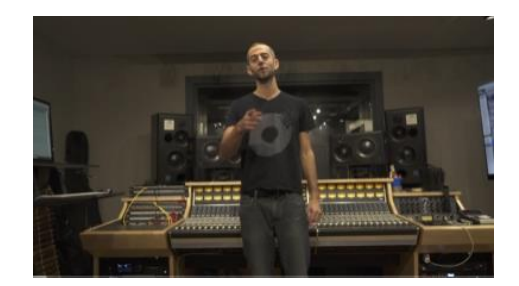

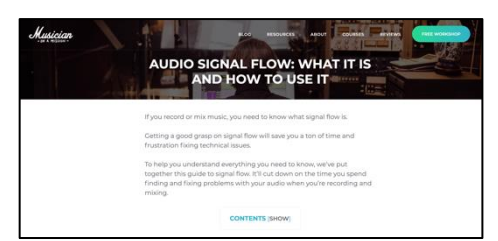

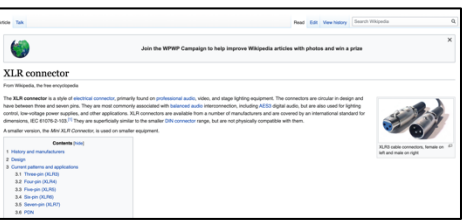

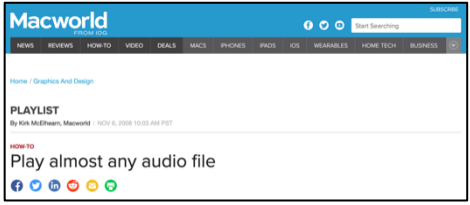

## <span id="page-34-1"></span>Assignment 1

Watch and Learn [How to Start a Podcast 2020: Podcasting for Beginners](https://www.youtube.com/watch?v=NUmdoFDtpQg) https://www.youtube.com/watch?v=NUmdoFDtpQg

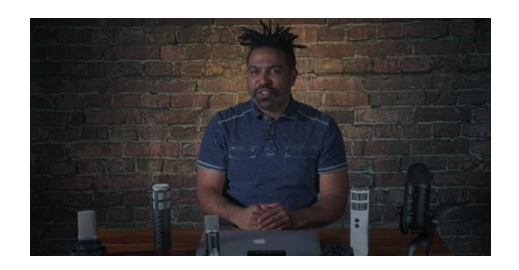

# <span id="page-35-0"></span>References

20 Beautiful Podcast Covers. Inspirationfeed, 2020 [https://inspirationfeed.com/podcast](https://inspirationfeed.com/podcast-covers/)[covers/](https://inspirationfeed.com/podcast-covers/)

21st Century Competencies: Foundation Document for Discussion. Phase 1: Towards Defining 21st Century Competencies for Ontario, Winter 2016 Edition, 2016 [http://www.edugains.ca/resources21CL/About21stCentury/21CL\\_21stCenturyCompeten](http://www.edugains.ca/resources21CL/About21stCentury/21CL_21stCenturyCompetencies.pdf) [cies.pdf](http://www.edugains.ca/resources21CL/About21stCentury/21CL_21stCenturyCompetencies.pdf)

3 Strategies to Make Money From Your Free App. Article by Rahul Varshneya, business.com, 2019 <https://www.business.com/articles/why-free-apps/>

5 Things to Know About Proximity Effect. Article by Matthew Weiss, Pro Audio Files, 2019 <https://theproaudiofiles.com/proximity-effect/>

Audacity: Improve your Voice TUTORIAL for Commentary & Podcasts. DJ Method, 2014<https://www.youtube.com/watch?v=Ijidrx0K670>

AVID ProTools First Tutorial for Beginners in 12 minutes. Bai, 2019 <https://www.youtube.com/watch?v=g5zwi--TT2Y>

Course Codes for Emphasis courses in the Revised Curriculum: Technological Education, Grades 11 and 12, 2009 <http://www.edu.gov.on.ca/eng/curriculum/secondary/techedemphasiscourses.pdf>

Custom Podcast Intro Music. Pod Sound School, 2019 <https://www.youtube.com/watch?v=GpjDz0yZ030>

Girl working on Laptop in Bryant Park, photograph by Ed Yourdon, Creative Commons Attribution-NonCommercial-ShareAlike 2.0, 2009 <https://www.flickr.com/photos/yourdon/>

Growing Success: Assessment, Evaluation, and Reporting in Ontario Schools, First Edition, Covering Grades 1 to 12, 2010 [www.edu.gov.on.ca/eng/policyfunding/growSuccess.pdf](http://www.edu.gov.on.ca/eng/policyfunding/growSuccess.pdf)

How Free Games Make Money. Vox, 2016 <https://www.youtube.com/watch?v=fKK9nVLvhGM>

How to Create a Podcast Intro and Outro. Katie Steckly, 2019 <https://www.youtube.com/watch?v=zdHENJNaydU>

How to Design Stunning Podcast Cover Art That Stands Out in Apple Podcasts. Buzzsprout, 2020 [https://www.buzzsprout.com/blog/10-tips-create-awesome-podcast](https://www.buzzsprout.com/blog/10-tips-create-awesome-podcast-artwork)[artwork](https://www.buzzsprout.com/blog/10-tips-create-awesome-podcast-artwork)

How to Edit a Podcast in Audacity. Buzzsprout, 2019 <https://www.youtube.com/watch?v=Zw9nkEHQ5B8>

How to find work you love | Scott Dinsmore. TED, 2015 <https://www.youtube.com/watch?v=bvAEJ8G9l9U>

How To Graduate The Podcast Cover. Image created By G. Ellis, 2020

How to Start a Podcast // Step-by-Step Guide. Buzzsprout, 2019 [https://www.youtube.com/watch?v=Gejf39h3\\_IY](https://www.youtube.com/watch?v=Gejf39h3_IY)

How to Start a Podcast 2020: Podcasting for Beginners. B&H Photo Video, 2020 <https://www.youtube.com/watch?v=NUmdoFDtpQg>

Learning for All – A Guide to Effective Assessment and Instruction for All Students, Kindergarten to Grade 12, 2013 <http://www.edu.gov.on.ca/eng/general/elemsec/speced/LearningforAll2013.pdf>

Pixlr Beginners Tutorial. DCP Web Designers, 2019 <https://www.youtube.com/watch?v=7BWLhz1KKzo>

Play almost any audio file. Article by Kirk McElhearn, Macworld, 2008 <https://www.macworld.com/article/1136468/anyaudio.html>

Podcast Hosting: Get Your Podcast Online & Into Directories. Buzzsprout, 2020 [https://www.youtube.com/watch?v=\\_Z-3j\\_M0\\_3M](https://www.youtube.com/watch?v=_Z-3j_M0_3M)

Podcast The Joe Rogan Experience. Article by Vinay Menon, Toronto Star, 2020 [https://www.thestar.com/entertainment/opinion/2020/05/20/joe-rogans-100-million-deal](https://www.thestar.com/entertainment/opinion/2020/05/20/joe-rogans-100-million-deal-with-spotify-has-valuable-lessons-for-all-podcasters.html)[with-spotify-has-valuable-lessons-for-all-podcasters.html](https://www.thestar.com/entertainment/opinion/2020/05/20/joe-rogans-100-million-deal-with-spotify-has-valuable-lessons-for-all-podcasters.html)

Pro Tools First Modes and Tools. Pod Sound School, 2019 <https://www.youtube.com/watch?v=m2acPBR4S1E>

Pro Tools Workspace. Pod Sound School, 2019 <https://www.youtube.com/watch?v=rdvt4JjgYno>

Recording 101: Microphones. RocketJump Film School, 2016 <https://www.youtube.com/watch?v=Z5Nza3Z6WTY>

Signal Flow Explained. Love Science Music, 2019 <https://www.youtube.com/watch?v=pDzlLsYDIEE>

So Many Dog Treats Podcast Cover. Image created by G. Ellis, 2020

The Differentiated Instruction Scrapbook [http://www.edugains.ca/resourcesDI/EducatorsPackages/DIEducatorsPackage2010/20](http://www.edugains.ca/resourcesDI/EducatorsPackages/DIEducatorsPackage2010/2010DIScrapbook.pdf) [10DIScrapbook.pdf](http://www.edugains.ca/resourcesDI/EducatorsPackages/DIEducatorsPackage2010/2010DIScrapbook.pdf)

The Ontario Curriculum, Grades 11 and 12: Technological Education, 2009 (revised) <http://www.edu.gov.on.ca/eng/curriculum/secondary/2009teched1112curr.pdf>

The Ontario Curriculum, Grades 9 and 10: Technological Education, 2009 (revised) <http://www.edu.gov.on.ca/eng/curriculum/secondary/teched910curr09.pdf>

The Seven Most Common Podcast Formats: With Examples. Article by Mark Leonard, Medium, 2017 [https://medium.com/@mark\\_leonard/the-seven-most-common-podcast](https://medium.com/@mark_leonard/the-seven-most-common-podcast-formats-87bbc3ecf40d)[formats-87bbc3ecf40d](https://medium.com/@mark_leonard/the-seven-most-common-podcast-formats-87bbc3ecf40d)

The Seven Most Common Podcast Formats: With Examples. Article by Mark Leonard, 2017 [https://medium.com/@mark\\_leonard/the-seven-most-common-podcast-formats-](https://medium.com/@mark_leonard/the-seven-most-common-podcast-formats-87bbc3ecf40d)[87bbc3ecf40d](https://medium.com/@mark_leonard/the-seven-most-common-podcast-formats-87bbc3ecf40d)

Understanding the difference between Vector Graphics and Raster Graphics. Pitney Bowes, 2019 [https://support.pitneybowes.com/VFP05\\_KnowledgeWithSidebarHowTo?id=kA11E0000](https://support.pitneybowes.com/VFP05_KnowledgeWithSidebarHowTo?id=kA11E000000D0QFSA0&popup=false&lang=en_US) [00D0QFSA0&popup=false&lang=en\\_US](https://support.pitneybowes.com/VFP05_KnowledgeWithSidebarHowTo?id=kA11E000000D0QFSA0&popup=false&lang=en_US)

Wear The Mask Podcast Cover. Image created by G. Ellis, Aug 2020

Why do some podcasts sound bad. Quora, 2015 [https://www.quora.com/Why-do-some](https://www.quora.com/Why-do-some-podcasters-presents-podcasts-with-so-bad-sound-quality-Is-it-that-hard-to-put-up-a-good-sound-quality-podcast)[podcasters-presents-podcasts-with-so-bad-sound-quality-Is-it-that-hard-to-put-up-a](https://www.quora.com/Why-do-some-podcasters-presents-podcasts-with-so-bad-sound-quality-Is-it-that-hard-to-put-up-a-good-sound-quality-podcast)[good-sound-quality-podcast](https://www.quora.com/Why-do-some-podcasters-presents-podcasts-with-so-bad-sound-quality-Is-it-that-hard-to-put-up-a-good-sound-quality-podcast)

XLR (External Line Return). Wikipedia, 2020 [https://en.wikipedia.org/wiki/XLR\\_connector](https://en.wikipedia.org/wiki/XLR_connector)